## **HTTPS-scans beheren in Webschild van AVG AntiVirus**

**HTTPS-scans** is een onderdeel van **Webschild** in **AVG Internet Security** en **AVG AntiVirus FREE**. HTTPS-scans beschermt uw pc tegen malware in HTTPS-verkeer dat met TLS en SSL is versleuteld wanneer u op internet surft. Deze functie is standaard ingeschakeld, maar u kunt deze uitschakelen in de instellingen voor Webschild. **OPMERKING:**Als u **HTTPS-scans** uitschakelt, wordt alle malware in HTTPS-verkeer verborgen door TLS/SSLversleuteling en is uw computer kwetsbaarder voor dreigingen. **HTTPS-scans in Webschild beheren**

1. Open de **[gebruikersinterface van AVG](https://support.avg.com/SupportArticleView?urlName=Open-AVG-Antivirus-user-interface)** en selecteer **Menu** ▸ **Instellingen**.

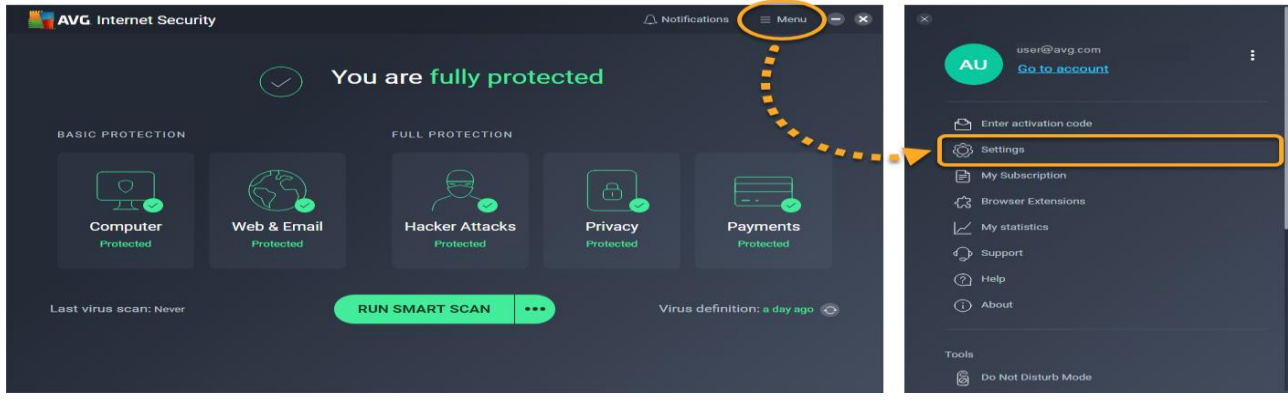

2. Selecteer **Basisbescherming** in het linkerdeelvenster en klik op **Webschild**.

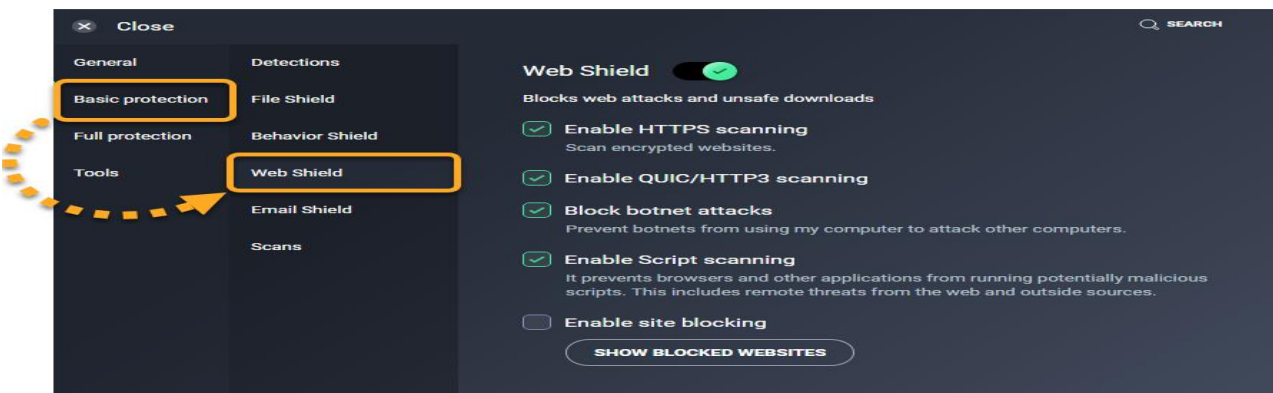

3. Schakel het selectievakje bij **HTTPS-scans inschakelen** uit om de functie uit te schakelen.

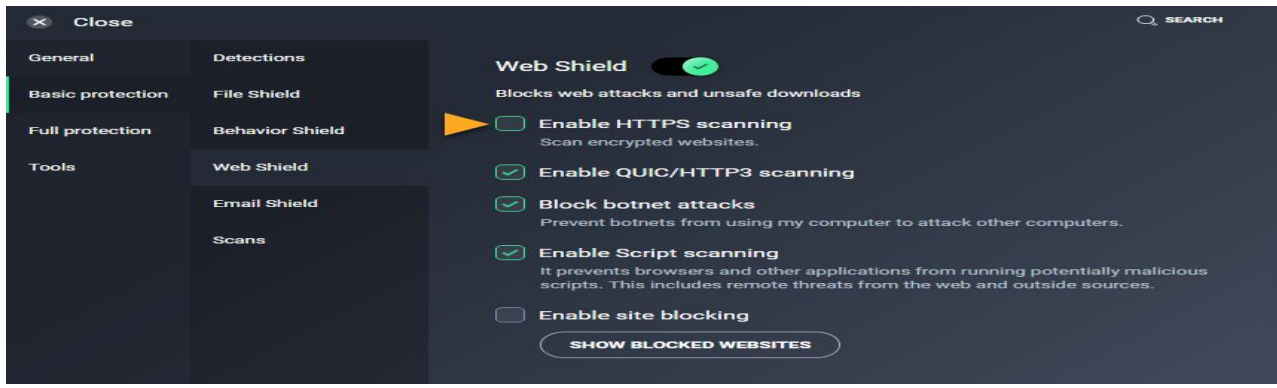

HTTPS-scans is nu uitgeschakeld. Als u de functie weer wilt inschakelen, voert u bovenstaande 2 stappen uit en klikt u vervolgens op het vakje naast **HTTPS-scans inschakelen**